## **Clic and Pay (NOUVEAUTÉ 2020)**

Cette fonction permet de saisir une commande au comptoir et de la faire régler au client sur Internet.

- 1. Vous saisissez la commande (activités, cotisation, licences, options, etc) en complétant le compte client avec obligatoirement une adresse email pour le titulaire de compte.
- 2. Vous laisser la commande en attente (sans la valider). Les produits sont précédés dans le compte client par une case grise et une barre verticale rouge. Quand vous survolez cette case le pointeur, le message « en attente » apparait.
- 3. Vous cliquez en bas à droite sur

Envoyer un mail au client pour valider et régler son panier en attente

4. Votre logiciel de messagerie s'ouvre avec un message comme celui-ci, envoyé à l'adresse email du titulaire de compte :

## *Bonjour*

*Nous avons fini votre commande avec les informations que vous nous avez fournies. Pour la visualiser avant de la valider et la payer, suivez le lien ci-dessous https://dev.axyomes.com/client/reservation.php?client=XXX&c\_controle=XXXXXXXXXX*

*(Si ce lien est inactif, vous pouvez le copier et le coller dans votre navigateur) Attention, sans paiement de votre part, la reservation ne sera pas valide, aucune place ne sera prise.*

## *Merci de votre confiance*

Mon panier

5. Votre client se connecte en suivant le lien, il doit valider vos CGV, valider et régler la commande :

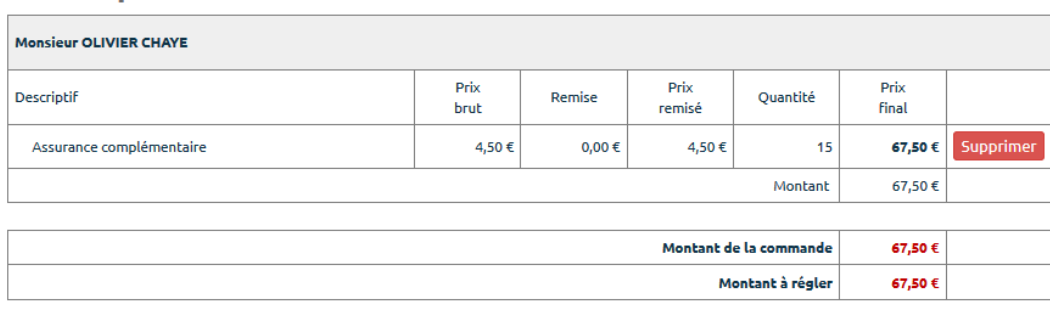

## Conditions générales de vente et signature électronique

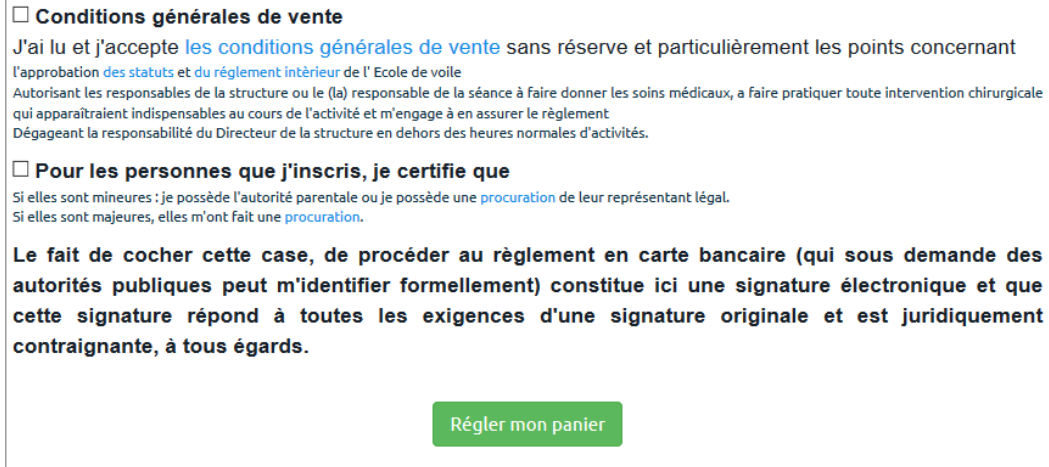